# **Guía de referencia de llamadas Verificación telefónica de visitas (TVV): grupo**

**N.º de id. de la compañía: 2-91496** 

**Números de llamada sin costo TVV/FVV:** 

- **• 844-769-5920**
- **• 855-792-3524**

**ID. DE SANTRAX ID. DEL CLIENTE** 

#### **Registro de llegada**

Cuando llegue a la casa del cliente, asegúrese de tener la siguiente información:

- Su identificación de Santrax.
- La identificación de su cliente.
- **1. Llame a cualquiera de los números de llamada sin costo asignados a iLIFE: 844-769-5920 o 855-792-3524**

Si no puede comunicarse con el primer número de llamada sin costo, intente con el segundo número de llamada sin costo. Esta llamada debe hacerse desde la línea fija del cliente.

### **El sistema comenzará indicándole que elija un idioma.**

- *Santrax dirá: "*Para inglés, presione uno (1). Para egipcio Árabe, presione dos (2). Para birmano, presione tres (3). Para chino mandarín, presione cuatro (4). Para francés, presione cinco (5). Para hindi, presione seis (6). Para hmong, presione siete (7). Para laosiano, presione ocho (8). Para nepalí, presione nueve (9). Para ruso, presione diez (10). Para serbio, presione once (11). Para somalí, presione doce (12). Para español, presione trece (13). Para suajili, presione catorce (14). Para vietnamita, presione quince (15)". Las indicaciones de la llamada se escuchan en los idiomas seleccionados.
- **2. Presione el número que corresponda al idioma que quiera escuchar.** El idioma que elija será el idioma en el que escuche el resto de la llamada. *Santrax dirá: "Bienvenido, escriba su identificación de Santrax"*.
- **3. Presione los números de su identificación de Santrax en el teléfono de marcación por tonos.**

Çتي *Santrax dirá: "¿Es esta una visita de grupo? Presione (1) para Sí o (2) para No".*

- **4. Presione (1) para una visita de grupo.**
	- *Santrax dirá: "Presione (1) para comenzar una visita de grupo nueva, (2) para continuar con su visita de grupo, (3) para unirse a una visita de grupo o (4) para salir del menú de visita de grupo".*

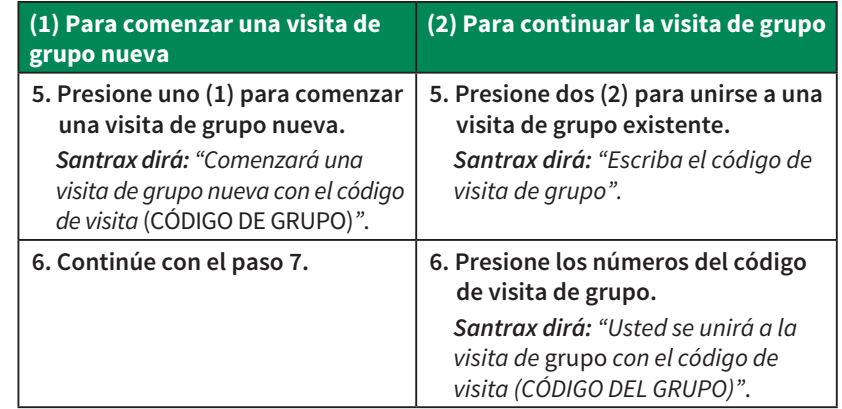

- *Santrax dirá: "Presione uno (1) para agregar a un cliente a la visita de grupo, dos (2) para completar una visita a un cliente, tres (3) para escuchar el código de visita de grupo, cuatro (4) para abandonar esta visita de grupo o cuelgue si quiere finalizar la llamada".*
- **7. Presione uno (1) para agregar a un cliente.**
- **8. Presione uno (1) para comenzar una visita de grupo nueva.**
	- *Santrax dirá: "Elija su lugar de servicio. Presione uno (1) para casa, presione dos (2) para comunidad".*
- **9. Presione uno (1) para elegir casa o dos (2) para elegir comunidad.** 
	- *Santrax dirá: "Si se trata de una verificación de visita fija usando el dispositivo*  **CES** *FVV, presione la tecla asterisco (\*) para escribir los números de verificación de la visita. De lo contrario, presione la tecla de número (#) para continuar".*

Si es una llamada de FVV, presione la tecla asterisco (\*) y consulte la Guía de referencia de llamadas para recibir instrucciones detalladas sobre el proceso de llamadas de FVV. Si no es una llamada de FVV, presione la tecla de número (#) y continúe.

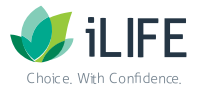

# **Guía de referencia de llamadas Verificación telefónica de visitas (TVV): grupo**

## **N.º de id. de la compañía: 2-91496**

**Números de llamada sin costo TVV/FVV:** 

- **• 844-769-5920**
- **• 855-792-3524**

**10. Presione la tecla de número (#) para continuar.** *Santrax dirá: "Elija (1) para registrar una llegada o (2) para registrar una salida".*  e)

**11. Presione la tecla (1) para registrar una llegada.** *Santrax dirá: "Recibido a las (HORA). Gracias. Adiós".* 

#### **12. Ya puede colgar.**

*\*Importante: Los trabajadores del programa IRIS y Family Care no necesitan completar las indicaciones de Tareas y Verificación del cliente.* 

#### **Registros de salida**

e ম

€ ম

Cuando se vaya de la vivienda del cliente, asegúrese de tener la siguiente información:

- Su identificación de Santrax.
- La identificación del servicio.
- Su código de visita de grupo

### 13. *<b>Im* Siga los pasos anteriores del 1-4 y continúe.

*Santrax dirá: "Presione (1) para comenzar una visita de grupo nueva, (2) para continuar con su visita de grupo, (3) para unirse a una visita de grupo o (4) para salir del menú de visita de grupo".* 

### **14. Presione (2) para continuar con su visita de grupo.**

*Santrax dirá: "Escriba el código de visita de grupo".* 

## **15. Presione los números del código de visita de grupo.**

*Santrax dirá: "Continuará con la visita de grupo con el código de visita (CÓDIGO DE*  ●ລ *GRUPO). Presione (1) para agregar un cliente a la visita de grupo, (2) para completar una visita a un cliente, (3) para escuchar el código de visita de grupo, (4) para abandonar esta visita de grupo o cuelgue si quiere finalizar la llamada".* 

**Nota:** Si cometió un error y tiene que eliminar todos los datos que escribió de todas las visitas de este grupo, presione (4) para abandonar toda la visita de grupo.

## **16. Presione la tecla (2) para completar la visita a un cliente.**

*Santrax dirá: "Si se trata de una verificación de visita fija usando el dispositivo FVV, presione la tecla asterisco (\*) para escribir los números de verificación de la visita. De lo contrario, presione la tecla de número (#) para continuar".* 

Si es una llamada de FVV, presione la tecla asterisco (\*) y consulte la Guía de referencia de llamadas para recibir instrucciones detalladas sobre el proceso de llamadas de FVV. Si no es una llamada de FVV, presione la tecla de número (#) y continúe.

## **17. Presione la tecla de número (#) para continuar.**

*Santrax dirá: "Elija (1) para registrar una llegada o (2) para registrar una salida".*

## **18. Presione la tecla (2) para registrar una salida.**

*Santrax dirá: "Recibido a las (HORA). Escriba la identificación del servicio".*  e۵ Este mensaje se escucha si el teléfono de donde proviene la llamada está asociado solo a un (1) cliente. De lo contrario, Santrax le dará la hora y le pedirá una identificación de cliente.

**19. Presione el número de identificación del código del servicio que prestó.**  Consulte abajo la lista de códigos de servicio de iLIFE.

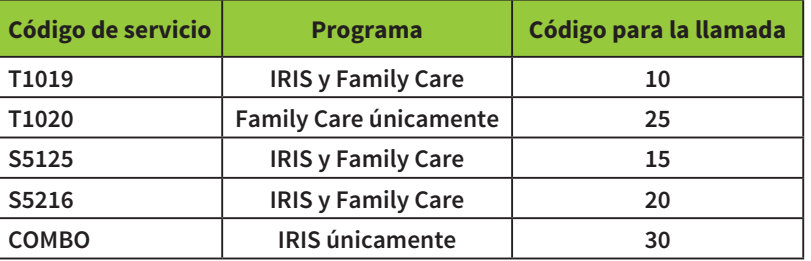

**Importante: COMBO solo se usa en el programa IRIS después de la actualización de la exención de 2021 y solo si los dos tipos de servicios se prestan por medio de la misma agencia proveedora.**

- *Santrax dirá: "Usted escribió (SERVICIO). Presione (1) para aceptar o (2) para volver a intentarlo".*
- **20. Presione la tecla uno (1) para aceptar o presione la tecla dos (2) para volver a intentarlo.**

*Santrax dirá: "¿Le gustaría continuar la visita con el nuevo servicio?"*

**21. Presione dos (2) para No.**

**22. Ya puede colgar.\***

*Importante: Los trabajadores del programa IRIS y Family Care no necesitan completar las indicaciones de Tareas y Verificación del cliente.*

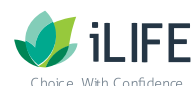

## **Guía de referencia de llamadas Verificación telefónica de visitas (TVV): grupo**

**N.º de id. de la compañía: 2-91496** 

**Números de llamada sin costo TVV/FVV:** 

- **• 844-769-5920**
- **• 855-792-3524**

**\*O bien:** 

*Santrax dirá: "Escriba la cantidad de tareas*".

#### **Presione (0) para omitir esta pregunta.**

*Santrax dirá:* "*Usted escribió (0) tareas. Para grabar la voz del cliente, presione (1) y pase el teléfono al cliente o presione (2) si el cliente no puede participar".* 

#### **Presione (2) para omitir esta pregunta.**

*Santrax dirá: "Gracias, adiós".* 

**Ya puede colgar.** 

#### **Información del servicio al cliente**

**IRIS**  Teléfono: 888-800-5599 Correo electrónico: IRIS.EVV@iLIFE.org

**Family Care**  Teléfono: 888-490-3966 Correo electrónico: FC.EVV@iLIFE.org

**Información y material de capacitación sobre la EVV de iLIFE**  https://ilife.org/evv/evv-information-and-training/

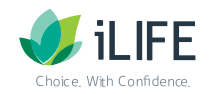